# **Mit geographischen Informations sytemen arbeiten – eine Klimakarte erstellen**

Mit Geographischen Informationssystemen (GIS) lassen sich raumbezogene Daten elektronisch erfassen, verarbeiten und präsentieren. Dazu werden in einer Datenbank jedem erfassten Objekt drei Grundinformationen zugewiesen:

- die Topographie, also die Lage des Objekts in einem Koordinatensystem (z. B. die Lage einer Klimastation als Punkt im Gradnetz der Erde),
- spezielle Merkmale (z. B. die zahlreichen Messwerte der Klimastation in Tabellenform) und

*Hochwasserschutz, Raumplanung, Verkehrsleitsystem, Marketingforschung – es gibt fast kein Aufgabenfeld und Forschungsgebiet mehr, in dem nicht geographische Informationssysteme – kurz: GIS – eingesetzt werden. Was sich dahinter verbirgt und wie man in der Geographie damit arbeiten kann, lernst du hier an einem Beispiel* 

*kennen.*

*–* der Name (Ortsangabe zur Klimastation). Diese Datenbank-Informationen werden bei der Arbeit mit GIS als sog. Layer grafisch dargestellt. Jeder Layer zeigt dabei ein bestimmtes Thema. Dies kann auf zwei Arten geschehen. Der Layer "Satellitenbilder" etwa bildet eine Weltkarte ab, die aus einzelnen Bildpunkten (Pixel) aufgebaut ist. Weil diese Pixel hier nur unterschiedliche Farbstufen abbilden, sonst aber in keiner logischen Verbindung miteinander stehen, kann eine solche Pixel-Karte nur wie eine Farbfolie z. B. als Hintergrund eingesetzt, aber nicht weiter bearbeitet werden.

Die Layer "Gradnetz" oder "Klimakarte" sind als Vektorgrafiken angelegt, also als Flächen, Linien oder Punkte. Mit ihnen kann weiter gearbeitet werden, indem z. B. ihre Datenbankinhalte beliebig miteinander verschnitten und verknüpft werden Durch solche logischen Kombinationen und Operationen können neue Themenkarten erzeugt werden.

Wie eine einfache Klimakarte erstellt werden kann, zeigt dir das Programm "Klett-GIS", das im Internet zur Verfügung steht.

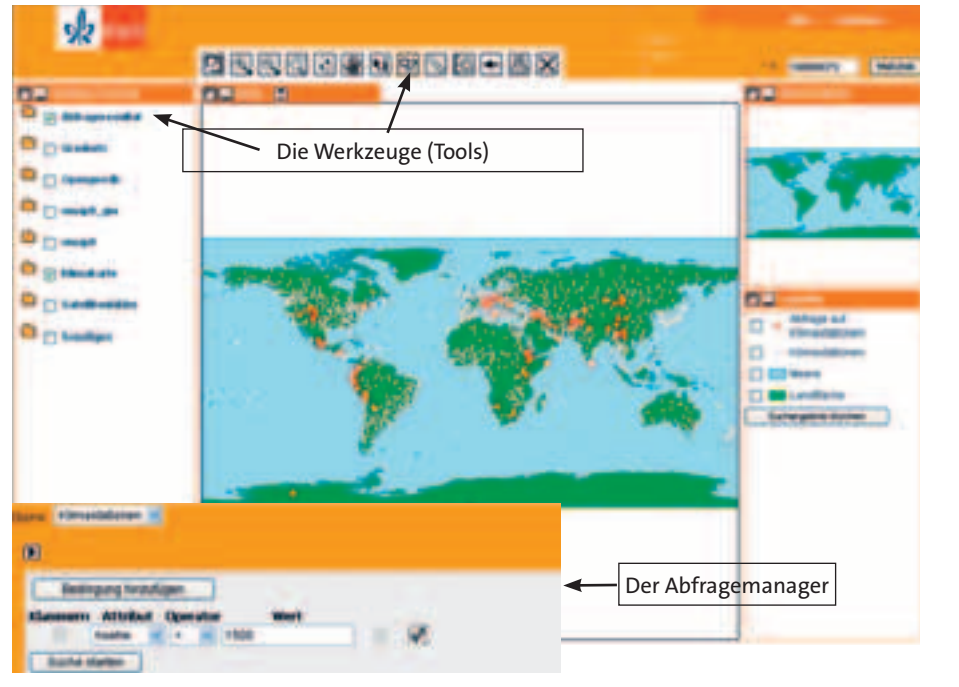

a *Wichtige Bestandteile eines GIS-Programms (screenshot von www.klett-gis.de)*

#### b **Auswahl von Klimatypen der einzelnen Klimazonen nach Troll/Pfaffen**

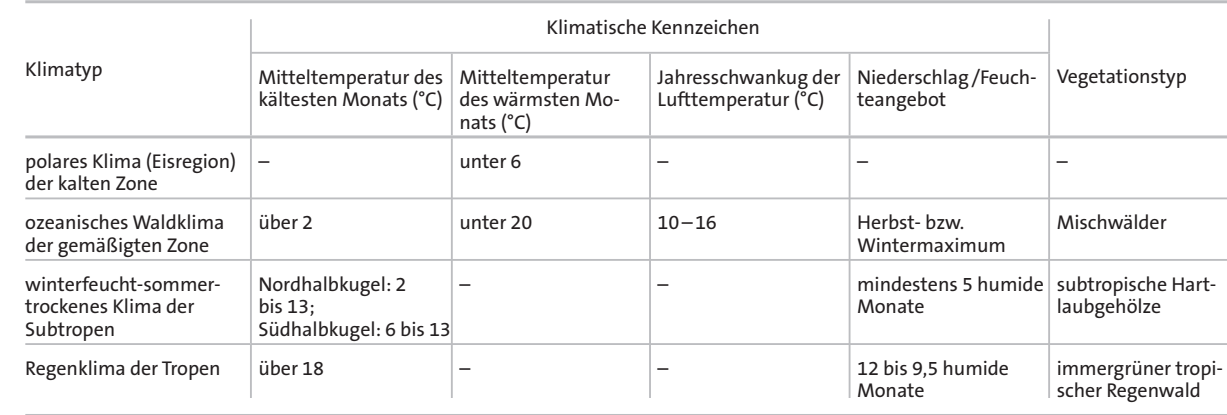

*Arbeite mit der Tabelle 2: 1*

*karte ab.*

*Europas dar.*

*2*

*a) Bilde die Stationen mit polarem Klima mithilfe des Abfragemanagers auf der Welt-*

b) Stelle den Klimatyp "ozeanisches Waldkli*ma der gemäßigten Zone" auf einer Karte* 

*c) Erstelle jeweils eine Karte für das Verbreitungsgebiet der subtropischen Hartlaubund Nadelgehölze für die Nord- und die* 

*Südhalbkugel und vergleiche sie. d) Erstelle die Karte der tropischen Regenklimate. Erörtere, warum deine Karte von der Klimazonenkarte im Buch S. 9 abweicht. Die Klimastation Bogotá in Diagramm 3 ist typisch für die so genannten Kalttropen. Erstelle eine GIS-Karte zu diesem Klimatyp.*

## *1. Schritt: Mit Layer arbeiten*

- *Starte das gewählte GIS-Programm und warte, bis die aktuelle Ansicht geladen ist.*
- *Wähle selbst neue Layer aus. Beachte: "Sichtbare Ebenen" bedeutet, dass sie grafisch dargestellt werden und gegebenenfalls auch für logische Operationen verfügbar sind.*
- *Aktualisiere nach deiner Wahl jeweils die Kartendarstellung mit dem Button "Neuzeichnen der Karte".*

### *2. Schritt: Mit Werkzeugen (Tools) umgehen*

- *Vergrößere und verkleinere die Kartenausschnitte, verschiebe sie usw.*
- $-$  Informiere dich über "Hilfe" zu Arbeitswei*se und Wirkung der einzelnen Werkzeuge.*
- *Wechsele die Layer und überprüfe, wie sich damit die Arbeit mit den Werkzeugen verändert.*
- *3. Schritt: Einfache thematische Karten mit dem Abfragemanager erstellen*
- *Führe zunächst einfache Operationen mit dem Abfragemanager durch (z. B. alle Klimastationen der Erde suchen, die höher als 1 500 m sind – vergleiche Abbildung 1).*
- *Beachte: Zuerst die gewünschte "Ebene" auswählen.*
- *Führe komplexere Abfragen mit den Erweiterungen "Bedingungen hinzufügen" durch.*
- *Entwickle Rechenoperationen, mit denen sich einzelne Klimazonen auf der Karte darstellen lassen.*

## *Surftipp*

*www.klett-gis.de*

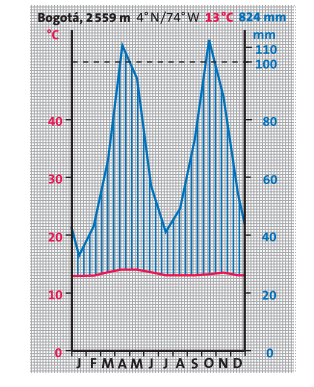

c *Klimadiagramm von Bogotá/ Kolumbien*